# Dynamique du mouvement circulaire

# Table des matières

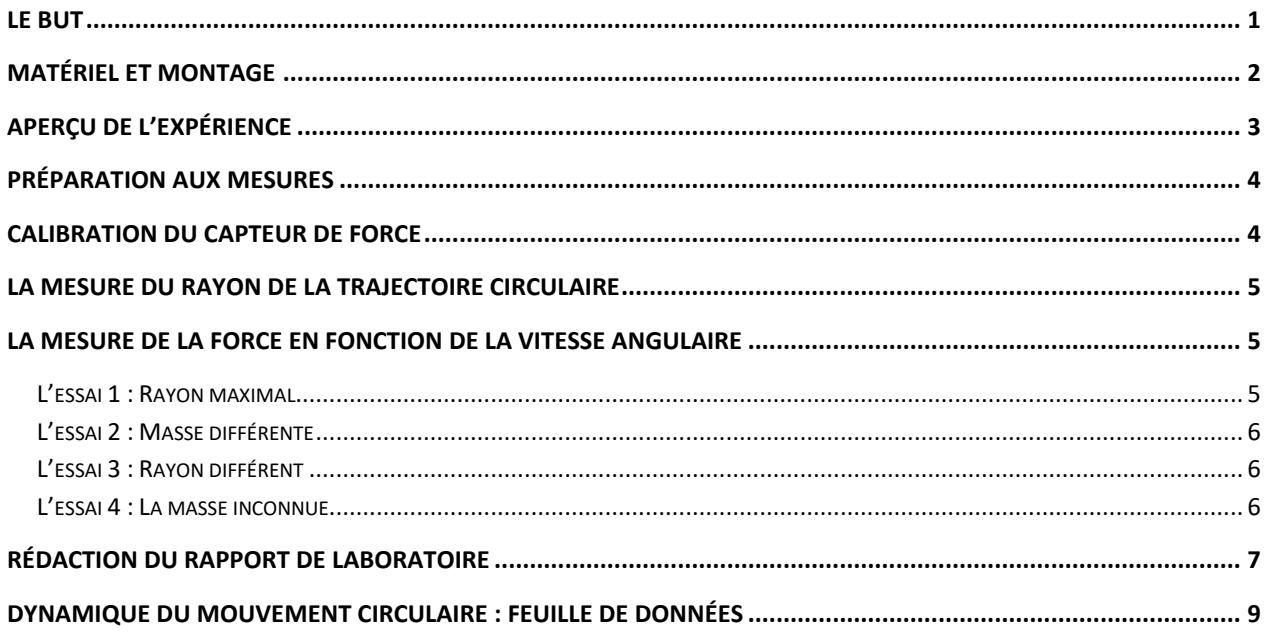

## <span id="page-0-0"></span>Le but

Le but général de ce laboratoire est d'étudier la dynamique du mouvement circulaire, c'est-à-dire le lien qui existe entre la force résultante (∑  $F_{r'}$ ) exercée sur un objet de masse  $m$  en mouvement et son accélération, elle-même reliée au rayon  $r$  de sa trajectoire circulaire et au module de sa vitesse  $v$ . Plus spécifiquement, vous allez :

1. Vérifier la 2<sup>e</sup> loi de Newton lors d'un mouvement circulaire

$$
\sum F_{r} = m \frac{v^2}{r}
$$

en utilisant des masses connues.

<span id="page-0-1"></span>2. Déterminer la masse d'un bloc de masse inconnue en utilisant la loi précédemment vérifiée.

# Matériel et montage

Voici une courte description du matériel requis pour réaliser cette expérience :

- Le montage « Dynamique du mouvement circulaire » qui inclut une base, un rail gradué, un plateau pouvant supporter des disques et un capteur de force et accéléromètre. (voir schéma)
- 4 disques cylindriques de différentes masses à installer sur le plateau de disques, dont un de masse inconnue.
- 1 tige métallique

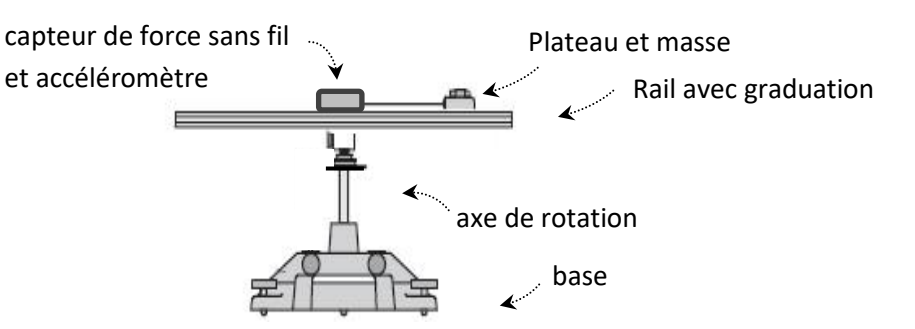

Le montage comporte un rail supportant un petit plateau sur lequel on peut fixer des disques de différentes masses *m*. Ce plateau est retenu par la tige métallique.

Un capteur de force permet de mesurer la force *F* (N) de tension dans cette tige lorsqu'on fait tourner le plateau autour de son axe de rotation.

Le rayon *r* de rotation correspond à la distance entre la position du plateau et le centre de rotation et il correspond au rayon de la trajectoire circulaire qui sera effectué par les disques.

La vitesse angulaire<sup>1</sup> (symbole ω, en radians par seconde, voir encadré ci-dessous) du montage est mesurée à l'aide d'un accéléromètre, ce qui permet ensuite de déterminer la vitesse *v* (en mètres par seconde) des disques effectuant une trajectoire circulaire à l'aide de l'équation

 $v = r\omega$ 

où *v* correspond à la vitesse (en m/s) des disques en rotation, *r* correspond au rayon (en m) de la trajectoire circulaire effectuée par les disques en rotation et *ω* correspond à la vitesse angulaire (en rad/s) du groupe de disque

Les mesures de force (N) et de vitesse angulaire (rad/s) sont envoyées par Bluetooth par le capteur à l'interface *Capstone* (le logiciel d'acquisition de données utilisé pour cette expérience).

Mouvement circulaire Page **2** sur **9** <sup>1</sup> La vitesse angulaire correspond à l'angle parcouru (en radians) en fonction du temps (en seconde). Une vitesse angulaire de 2π rad/s correspond à un objet qui fait un tour complet par seconde.

# <span id="page-2-0"></span>Aperçu de l'expérience

Vous ferez l'étude du mouvement circulaire pour quatre configurations différentes de masse et de rayon, avec variation de vitesse (et donc de force) dans chaque cas. Pour chaque essai, une prise de mesure complète consistera à

**(1)** mesurer le rayon *r* de la trajectoire circulaire de la masse en mouvement,

**(2)** faire tourner le plateau,

**(3)** lancer l'enregistrement, et attendre que la vitesse et la force varient naturellement d'afin avoir une étendue de valeurs suffisante

**(4)** arrêter l'enregistrement et

**(5)** relever et prendre en note une dizaine de valeurs qui couvrent cette étendue. Vous devrez ensuite analyser vos données à l'aide du logiciel **Excel** afin de construire les graphiques qui vous permettront de répondre aux buts du laboratoire.

Le logiciel que vous devrez utiliser pour effectuer vos mesures est *Capstone*, avec l'interface illustrée cidessous.

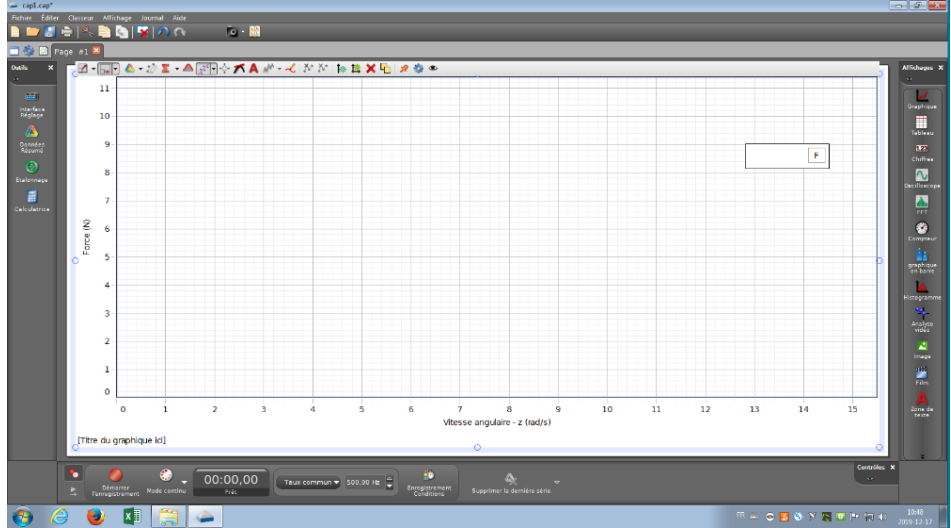

Lors de chaque prise des données, vous pourrez visualiser en temps réel un graphique de la force *F* (en Newtons) de tension dans la tige en fonction de la vitesse angulaire *ω* (en radians par seconde).

### <span id="page-3-0"></span>Préparation aux mesures

1- Ouvrez le fichier Mouvement circulaire *Capstone*, dans le répertoire Mouvement circulaire des Laboratoires de physique NYA. (Refusez toute mise à jour proposée par *Capstone*. )

2- Connectez le capteur de force sans fil :

- Appuyez sur le petit bouton noir pour allumer le capteur (situé sur le côté du capteur);
- La lumière du symbole Bluetooth devrait clignoter;
- Dans *Capstone*, cliquez sur Interface Réglage, puis sélectionnez le bon numéro de capteur de force/accélération (voir images ci-dessous).
- Refusez toujours les mises à niveau proposées.
- Cliquer à nouveau sur Interface Réglages pour fermer ce menu. (Le bouton *Démarrer l'enregistrement* devrait maintenant être disponible, en rouge.)

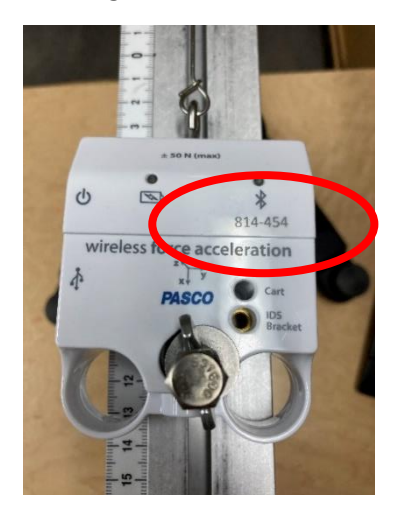

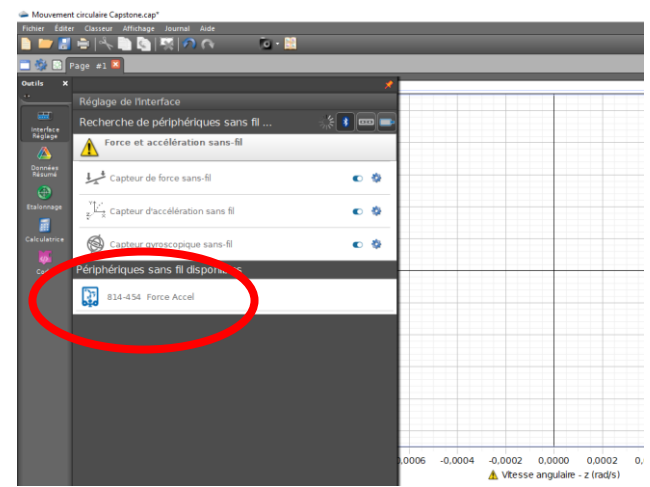

# <span id="page-3-1"></span>Calibration du capteur de force

Afin de définir le « zéro » de tous les capteurs, vous allez réaliser les tâches suivantes :

- Pour effectuer la mise à zéro du **senseur de force**, assurez-vous d'abord d'exercer aucune force sur le crochet du capteur. Avec le menu déroulant en dessous du graphique, sélectionnez « **Capteur de force sans-fil** ». Ensuite, appuyez sur le bouton de mise à zéro.

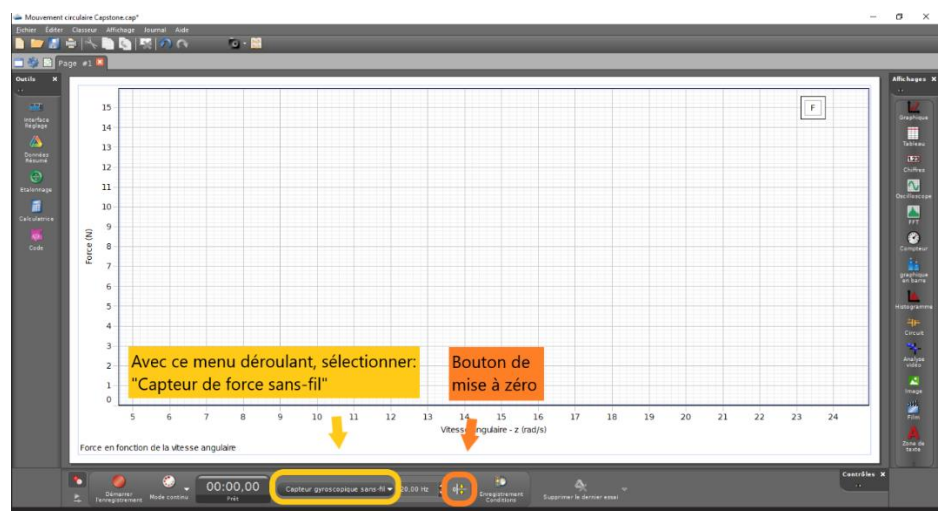

Pour effectuer la mise à zéro du **gyroscope**, assurez-vous que rien ne tourne. Avec le menu déroulant en dessous du graphique, sélectionnez « **gyroscope** ». Ensuite, appuyez sur le bouton de mise à zéro.

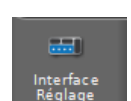

### <span id="page-4-0"></span>La mesure du rayon de la trajectoire circulaire

Pour obtenir le rayon *r* de la trajectoire circulaire de la masse pour chaque essai, il suffit de lire sur le rail gradué **la position du plateau** correspondant à l'encoche au milieu de celui-ci. En effet, l'origine de ces graduations (position 0) est toujours située sur l'axe de rotation. Par exemple, le montage illustré ici-bas est ajusté avec un rayon *r* = 12,0 cm. La position du crochet de l'accéléromètre doit toujours être située **de l'autre côté de la graduation 0** (l'origine).

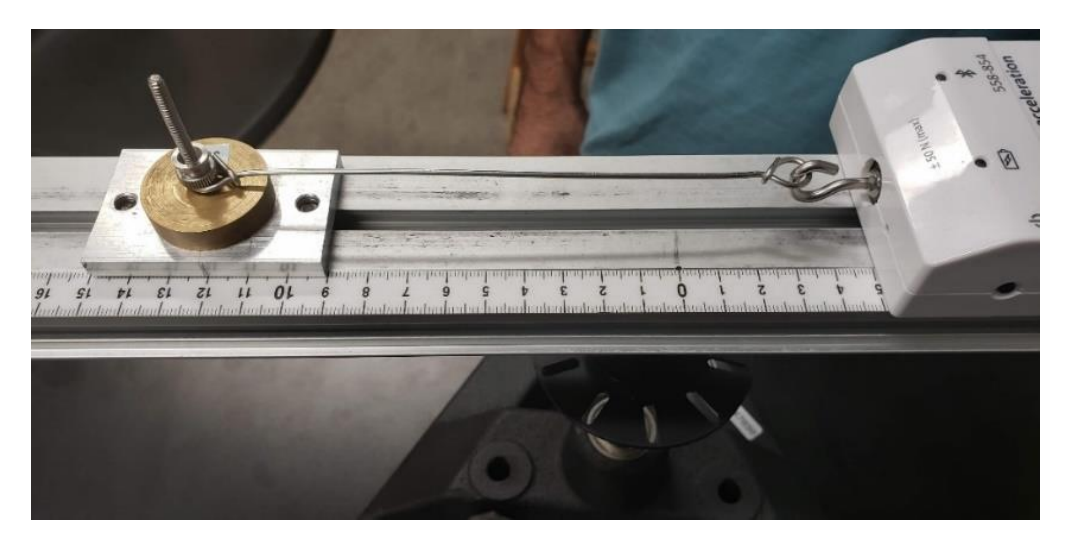

### <span id="page-4-1"></span>La mesure de la force en fonction de la vitesse angulaire

#### <span id="page-4-2"></span>L'essai 1 : Rayon maximal

Pour le 1<sup>er</sup> essai, vous allez réaliser une série de données de la tension T en fonction de la vitesse angulaire *ω* lorsque le rayon de la trajectoire circulaire est maximal pour votre montage avec une masse totale de 200 g. Pour disposer le montage afin d'obtenir le rayon maximal, déplacer le capteur de force et le plateau tel qu'illustré sur le schéma cicontre (crochet vis-à-vis la graduation 0). Vous remarquerez que l'extrémité du crochet fixée au capteur de force est située vis-à-vis l'origine (graduation 0) et que la tige métallique est bien tendue.

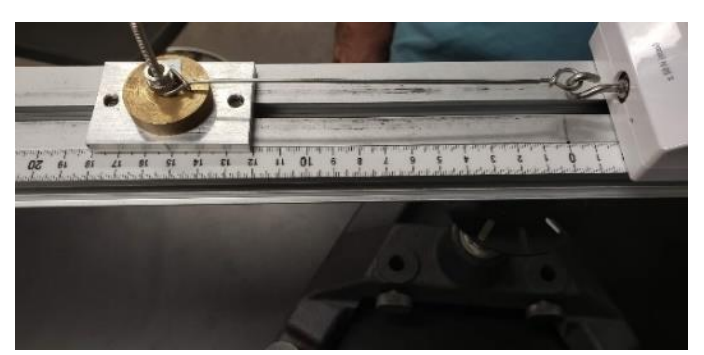

Positionnement du plateau pour obtenir un rayon maximal. Sur l'image, nous pouvons mesurer un rayon d'environ 15 cm.

Pour l'essai 1, vous allez :

- 1- Déposer sur le plateau (50 g) un disque de 50 g, insérer la tige et déposer un second disque de 100 g. Pour bien aligner horizontalement la tige, assurez-vous qu'elle est bien située entre les deux disques. Vissez (légèrement, **sans trop serrer!**) l'écrou de verrouillage sur la pile de disque, seulement pour que le tout ne puisse pas sortir par le haut. Notez la masse totale sur la feuille de données (*p.15*)
- 2- Ajuster le montage afin d'obtenir le plus grand rayon possible. (Tirer légèrement sur le plateau pour vous assurer que la tige est aussi tendue que possible.) Notez le rayon sur la feuille de données.
- 3- Faire tourner le plateau dans le **sens anti horaire** avec une grande vitesse initiale. (Utiliser l'axe vertical tournant, ne jamais donner de coup sur le rail pour le mettre en mouvement ou pour l'arrêter.)
- 4- Lancer l'enregistrement sur l'application *Capstone* (avec le bouton Démarrer l'enregistrement).
- 5- Arrêter l'enregistrement sur l'application *Capstone* (avec le bouton Arrêt) lorsque vous aurez obtenu suffisamment de mesures (la plus grande valeur de ω de votre échantillon de données doit être **au moins le double** que la plus petite valeur de  $\omega$ ), ou lorsque la force est rendue inférieure à 1N (seules les mesures supérieures à cette valeur sont valides pour l'analyse).

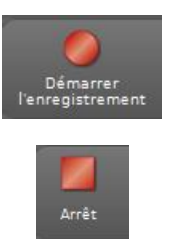

6- Afin de remplir le tableau sur la feuille de données, utilisez l'outil « Coordonnées delta » du menu (voir image ci-dessous) pour recenser une dizaine de points couvrant toute l'étendue des données valides. (Force supérieure à 1N ; plus grande valeur de ω **au moins le double\***que la plus petite valeur de ω)

\* Si vous réalisez seulement après coup que la condition n'est pas remplie, refaites les étapes 3, 4, 5 et 6 en faisant tourner le montage un peu plus vite au départ.

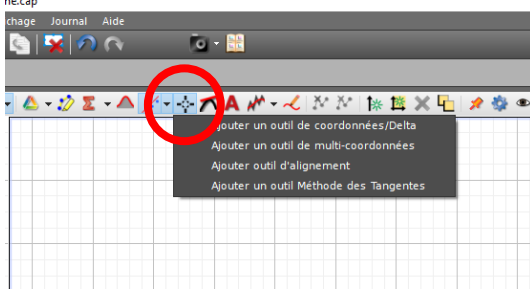

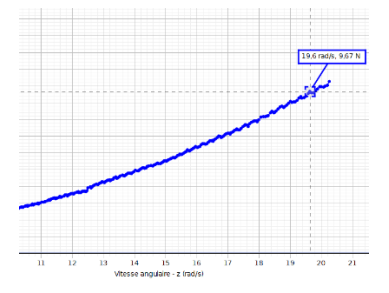

Selon le temps disponible et les instructions de votre professeur, vous pourriez soit :

- faire immédiatement (sans faire la mise en page du graphique) la vérification rapide de l'essai 1 expliquée dans l'encadré suivant, pour vérifier que tout fonctionne (et le faire valider par votre professeur à sa demande),
- ou encore y revenir après la prise de mesure des autres essais pour vous assurer de compléter toutes les manipulations.

#### <span id="page-5-0"></span>L'essai 2 : Masse différente

Pour le 2<sup>e</sup> essai, vous allez reproduire la procédure de l'essai 1, avec le même rayon que précédemment mais avec une masse totale de 250 g. Toujours mettre la masse de 50g sous la tige, puis les masses supplémentaires ensuite, afin que la tige soit la plus horizontale possible. N'oubliez pas de ne pas trop serrer la vis une fois la masse changée.

#### <span id="page-5-1"></span>L'essai 3 : Rayon différent

Pour le 3<sup>e</sup> essai, vous allez reproduire la procédure de l'essai 1, avec la même masse de 250 g que précédemment mais avec un rayon déterminé à votre choix qui doit être supérieur à 10 cm (afin que la force soit supérieure à 1 Newton). N'oubliez pas de tirer légèrement sur le plateau pour vous assurer que la tige est aussi étirée que possible avant de prendre en note la valeur du rayon.

#### <span id="page-5-2"></span>L'essai 4 : La masse inconnue

Pour le 4<sup>e</sup> essai, vous allez reproduire la procédure de l'essai 1, mais avec un plateau de 50 g, un premier disque de 50 g (pour bien aligner la tige) et un disque de masse inconnue (par-dessus la tige). Le choix du rayon est laissé à votre discrétion (mais doit être supérieur à 10 cm).

**À la demande du professeur, faites signer la feuille de données. Ranger le matériel tel qu'il était à votre entrée au laboratoire.**

# <span id="page-6-0"></span>Rédaction du rapport de laboratoire

Vous devez rédiger un rapport selon les consignes formulées dans l'annexe **L2-Guide de rédaction d'un rapport de laboratoire complet** ou dans un **autre document** (consulter votre enseignant). Pour répondre aux exigences de ce rapport de laboratoire, vous devrez écrire un document contenant certaines des sections suivantes : (**Consultez votre enseignant pour identifier les sections à produire**)

**(1)** un résumé, **(2)** un but, **(3)** cadre théorique, **(4)** démarche expérimentale, **(5)** présentation des données expérimentales, **(6)** une analyse, **(7)** une conclusion et **(8)** utiliser une annexe

#### Voici quelques exigences sur le contenu de votre rapport :

#### • **Les graphiques à produire pour les essais 1, 2 et 3**

Vous devrez faire un graphique linéarisé de la tension $T$  en fonction de l'accélération  $\ket{v^2/r}$  pour les essais 1, 2 et 3. N'oubliez pas que la vitesse <sub>v</sub> de votre masse est reliée au rayon de la trajectoire r et à la vitesse angulaire  $\omega$  grâce à l'équation  $v = r\omega$ . Ces graphiques doivent respecter les règles de présentations présentées dans l'**Annexe L4 – Modèle de graphique** qui se trouve à la fin du cahier de laboratoire.

#### • **Les équations à analyser.**

Pour chacun de vos essais 1, 2 et 3, vous devrez obtenir à l'aide du *fichier de calcul* Analyse graphique-Mouvement circulaire.xlsx

la pente  $_m$  avec incertitude  $\delta m$  de vos équations expérimentales linéarisée que vous devrez comparer avec une valeur de référence afin de vérifier si elles concordent ou pas à l'aide de l'équation de la concordance (critère à satisfaire pour établir la concordance)

$$
\delta m_{\text{ref}} + \delta m_{\text{exp}} \ge |m_{\text{ref}} - m_{\text{exp}}|.
$$

Vous devrez utiliser les incertitudes suivantes dans vos calculs :

- $\,\circ\quad$  Incertitude sur la masse de référence :  $\big(m\!\pm\!0,\!001\big)\text{kg}$
- $\,\circ\quad$  Incertitude sur le rayon :  $\bigl(r\,pm 0,003\bigr){\rm m}$
- $\,\circ\quad$  Incertitude sur la vitesse angulaire :  $\big(\omega\!\pm\!0,\!3\big)$ rad/s
- $\,\circ\quad$  Incertitude sur la tension :  $\bigl(T\,{\pm}\,0.08\bigr){\rm N}$
- $\circ$  Équation de l'incertitude de la vitesse  $v : (v \pm \delta v)$ m/s avec  $v = r\omega$  et  $\delta v = \omega \delta r + r\delta \omega$

$$
\circ \text{ Equation de l'incertitude de } a_{\text{c}}: (a_{\text{c}} \pm \delta a_{\text{c}}) \text{m/s}^2 \text{ avec } a_{\text{c}} = \frac{v^2}{r} \text{ et } \delta a_{\text{c}} = \frac{2v}{r} \delta v + \frac{v^2}{r^2} \delta r
$$

#### • **La masse inconnue.**

En utilisant les données de l'essai 4, vous devrez déterminer la valeur de la masse inconnue. (N'oubliez pas de tenir compte de la masse du plateau (50 g) et de la masse du disque de 50 g placé sous la tige). Vous devrez produire en guise de preuve un graphique linéarisé de la tension *T* en fonction de l'accélération  $v^2$  /  $r$  pour cet essai et utiliser le *fichier de calcul* pour déterminer la pente avec son incertitude.

#### • **Disposition du rapport.**

Vous devez rédiger un rapport en respectant l'ordre des sections exigées, produire un texte continue où l'on peut consulter des graphiques et des tableaux d'informations (les pentes) à même la lecture. Vous devrez introduire vos tableaux des données ainsi que vos feuilles de calcul en annexe et référer votre lecteur à la bonne page si celui-ci désire consulter ces informations.

### **Dynamique du mouvement circulaire : feuille de données**

<span id="page-8-0"></span>Masse du plateau : **50 g**

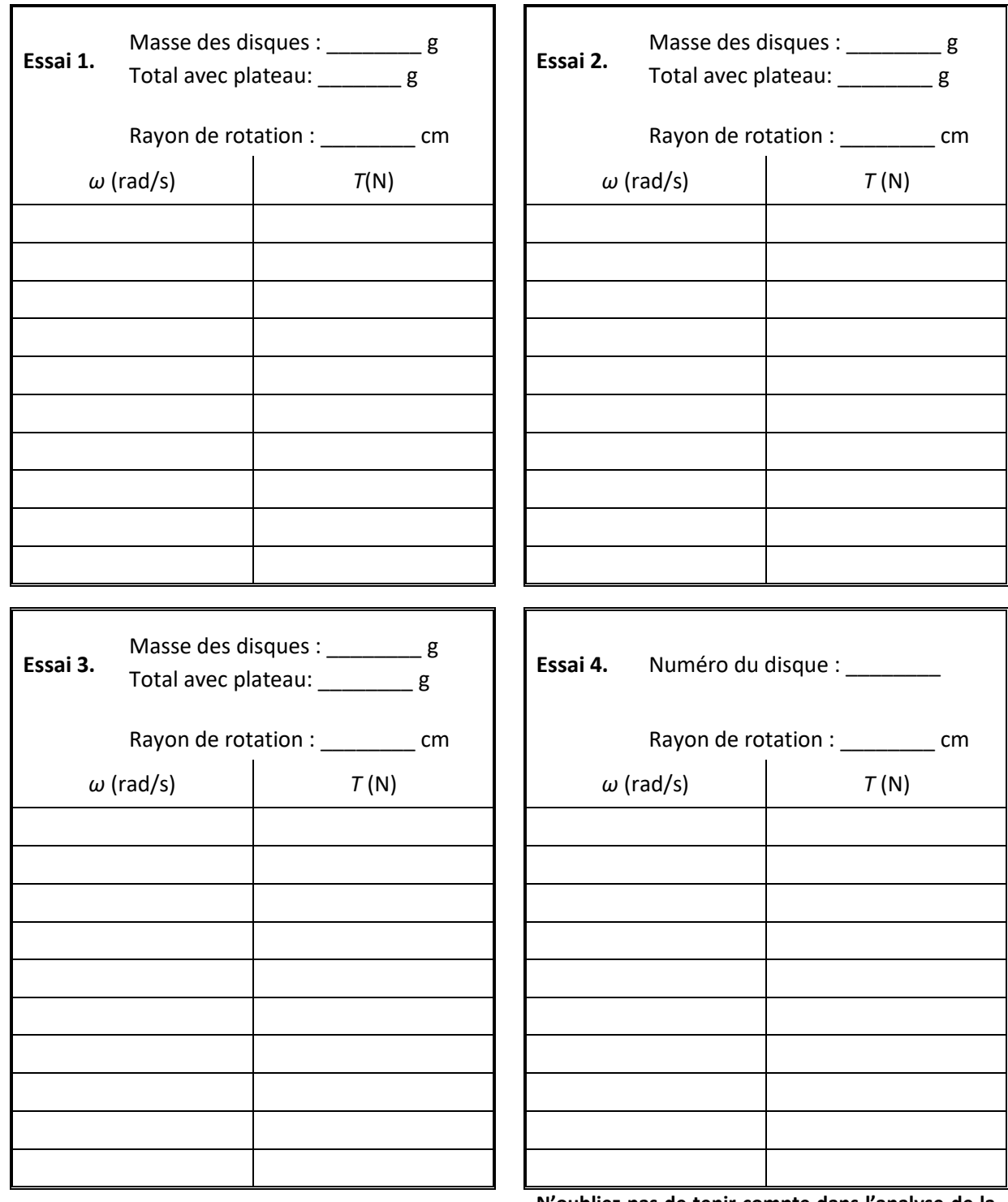

**N'oubliez pas de tenir compte dans l'analyse de la masse du plateau et de celle du disque de 50 g.**

Signature du professeur : \_\_\_\_\_\_\_\_\_\_\_\_\_\_\_\_\_\_